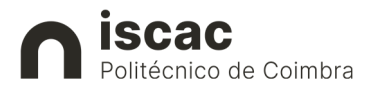

since

## **Como fazer a matrícula na Internet?**

Os estudantes colocados no ISCAC através do Concurso Nacional de Acesso (CNA), irão proceder à realização da sua matrícula, no período de 27 de setembro a 01 de outubro de 2021, exclusivamente via Web (Internet), pelo que deverão consultar atentamente esta informação.

Em caso de dúvida ou necessidade de apoio na concretização da matrícula, podem contactar os nossos serviços de apoio à matrícula CNA, através das seguintes linhas telefónicas:

- $O = 239802026$
- $O = 239802038$
- o Horário do atendimento telefónico: 9:00 13:00 / 14:00 17:00

### **SEGUE ATENTAMENTE OS PASSOS A SEGUIR INDICADOS**

### **A) ACEDE AO INFORESTUDANTE**

- 1) Acede ao endereço https://inforestudante.ipc.pt;
- 2) Na página principal na área Novo Utilizador está disponível o link **Consultar Utilizador Colocados DGES**, específico para alunos colocados pelo CNA através do qual, preenchendo o nome completo ou número do documento de identificação, terás acesso ao utilizador para autenticação;
- 3) Na **Password** deverás inserir a senha (chave de acesso */ password*) que a DGES enviou na mensagem de correio eletrónico ou SMS com o resultado da tua candidatura.

## **B) REALIZA A MATRÍCULA E INSCRIÇÃO NO ISCAC**

- 1. Por motivos de segurança, após entrares no Inforestudante é obrigatório alterar a chave de acesso inicial.
- 2. A seguir clica no *link* "Matrículas" em "Balcão Académico", e preenche o inquérito obrigatório. Só depois de o preencheres poderás avançar para a fase seguinte.
- 3. Concluído o preenchimento da informação solicitada, estás em condições de gerar os dados para pagamento da taxa de inscrição e a 1ª prestação da propina anual, podendo efectuar o pagamento de imediato através do homebanking ou de qualquer terminal de multibanco.
- 4. Realizado o pagamento da taxa de inscrição e 1ª prestação da propina deverás iniciar a inscrição no curso em que foste colocado. É nesta fase que terás de selecionar as unidades curriculares a frequentar no ano letivo de 2021/2022 no menu **Inscrições em Cursos.**
- 5. Logo após a inscrição concretizada (lacrada), poderás obter o certificado multiusos eletrónico no *separador Documentos* (para efeitos de abono de família, ADSE, entre outros). Recomendamos a impressão do Resumo da Inscrição para juntares ao comprovativo multiusos.

Não há nenhum documento a imprimir. O comprovativo da Tua inscrição é o certificado multiusos que podes descarregar em formato digital no InforEstudante. Tem a mesma validade legal que o documento em papel.

**Só no final de todos os passos descritos, e após "Lacrar" a inscrição, estarás e serás finalmente Estudante do ISCAC!** 

## **ENTREGA E APRESENTAÇÃO DE DOCUMENTOS**

Os documentos a seguir indicados devem ser apresentados nos Serviços Académicos, presencialmente, até ao dia 31 de dezembro de 2021.

- 1. **Documento de identificação** (Bilhete de Identidade/Cartão de Cidadão/Passaporte), se fores cidadão português;
- 2. **Autorização de residência ou visto**, se fores cidadão estrangeiro, não sendo nacional de um Estado-Membro da União Europeia, é necessária declaração emitida pelo Serviço de Estrangeiros e Fronteiras (SEF) em como resides legalmente em Portugal há mais de dois anos, de forma ininterrupta, à data de 31 de agosto do ano em que ingressas na ISCAC);
- 3. **Cartão de Contribuinte**, *caso não apresentes cartão de cidadão;*
- 4. **Boletim de vacinas** com a vacina anti-tetânica atualizada;

# **CARTÃO DE ESTUDANTE IPC|ISCAC**

O Cartão de Estudante do IPC|ISCAC identifica-te no Universo IPC e é necessário para aceder às infraestruturas que constituem o Instituto Politécnico, como por exemplo, cantinas, bibliotecas e serviços sociais.

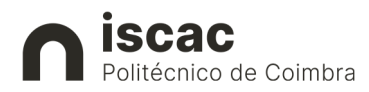

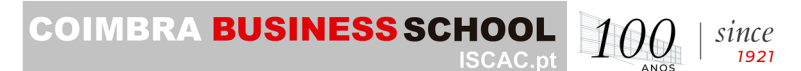

**O link para solicitar o cartão de estudante é disponibilizado no final da matrícula/inscrição, pelo** 

### **que deves seguir as instruções.**

**Link:** https://caixaonboarding.cgd.pt/

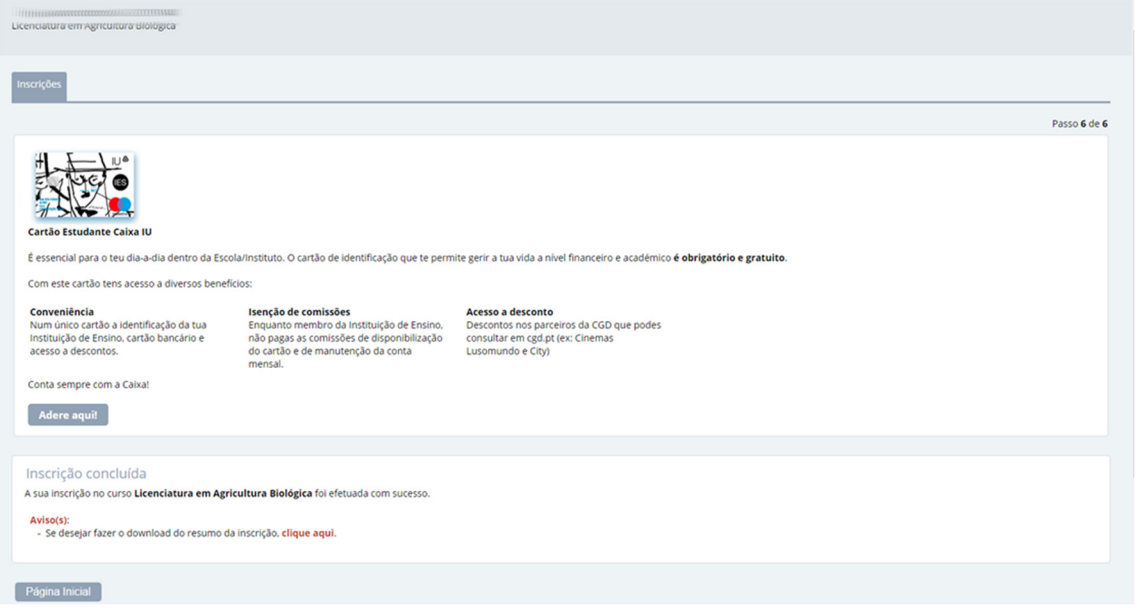

### **Documentos de apoio**

https://www.ipc.pt/ipc/estudar/novos-estudantes/